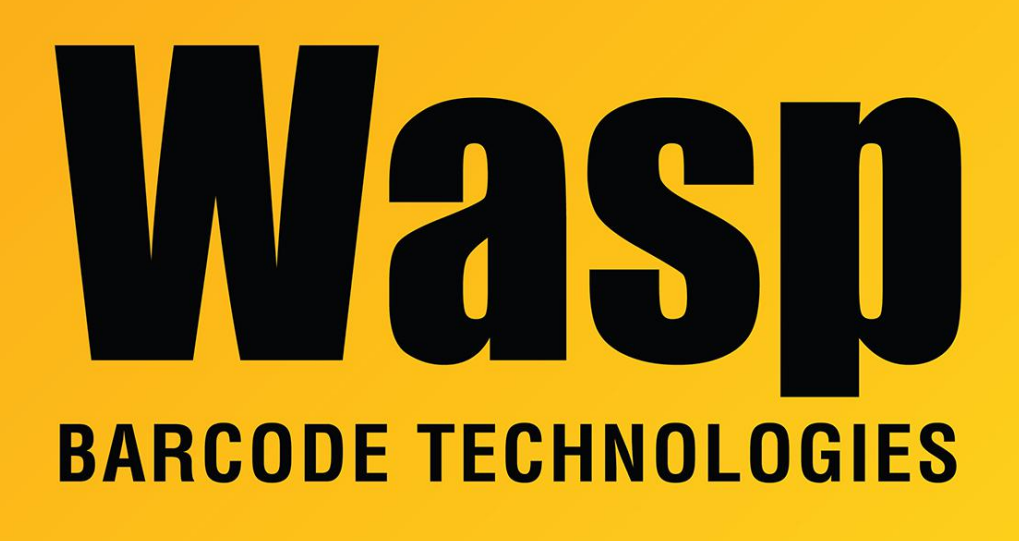

[Portal](https://support.waspbarcode.com/) > [Knowledgebase](https://support.waspbarcode.com/kb) > [Cloud](https://support.waspbarcode.com/kb/cloud) > [Cloud On-Premise: How to get a list of files used by the](https://support.waspbarcode.com/kb/articles/cloud-on-premise-how-to-get-a-list-of-files-used-by-the-wasp-later-service) [Wasp Later Service](https://support.waspbarcode.com/kb/articles/cloud-on-premise-how-to-get-a-list-of-files-used-by-the-wasp-later-service)

## Cloud On-Premise: How to get a list of files used by the Wasp Later Service

Scott Leonard - 2023-08-10 - in [Cloud](https://support.waspbarcode.com/kb/cloud)

How to get a list of files used by the Wasp Later Service:

Select and copy the following command: dir "C:\Program Files\Wasp Barcode Technologies\Wasp On-Premises Software\LaterService" /O:D > "C:\Program Files\Wasp Barcode Technologies\laterfiles.txt"

Run a Command Prompt as administrator. (If you don't run as admin, you'll get an "access denied" message in a moment.)

Press Ctrl-V to paste into the command prompt window, and press Enter.

In Windows File Explorer, navigate to the following path: C:\Program Files\Wasp Barcode Technologies

Reply to the support email and attach the laterfiles.txt file you found in the path above.